## MPI Basics

Chris Kauffman

*Last Updated: Tue Feb 7 01:45:04 PM CST 2023*

# **Logistics**

#### Reading: Grama Ch  $6 + 4$

- $\triangleright$  Ch 6: MPI basics
- $\triangleright$  Ch 4: Communication patterns

#### **Assignments**

- ▶ A1 Due Soon
	- ▶ On-time by Thu 02-Feb
	- ▶ Late through Sat 04-Feb

#### ▶ **Questions?**

▶ A2 up next week: MPI Programming

#### **Today**

- ▶ Primitives for Distributed Memory Computing
- ▶ MPI Programming

#### Next Week

- ▶ Comm Patterns
- ▶ Thu 09-Feb: Mini-Exam 1

## Generic Send and Receive

▶ Distributed memory machines require explicit sharing of data

#### ▶ Minimum required functionality is: send(**void** \*sendbuf, **int** nelems, **int** dest) receive(**void** \*recvbuf, **int** nelems, **int** source)

▶ Referred to as a "point-to-point" communication

#### ▶ **Sample Use**

- 1 // P0 runs // P1 runs 2  $a = 100$ ; receive( $\&a, 1, 0$ ) 3 send(&a, 1, 1); printf("%d**\n**", a); 4 a=50;
- ▶ Proc 0 sends a single integer to Proc 1
- ▶ Proc 0 then changes that integer
- ▶ Proc 1 receives and prints the integer

## More typical appearance

- ▶ Typically write this as a single program which every processor runs: Single Program, Multiple Data (SPMD)
- ▶ Assume availability of a function giving logical Proc Number
- ▶ Branching on proc number to take different actions

```
1 void exchange(){
2 int a = 100;
3 int my_proc = get_processor_number();
4 if(my proc == 0){
5 send(&a, 1, 1); // send data 100 to Proc 1
6 a=50:
7 }
8 else if(my_proc == 1){
9 receive(&a, 1, 0); // receive data from Proc 0
10 printf("%d\n", a);
11 }
12 }
```
# Flavors Send/Receive

- $\blacktriangleright$  Hardware + OS may support copying message into a "buffer" space to make allowing program to proceed faster
- ▶ Functions usually available to do both blocking send() and send\_nonblocking() with hardware support BUT without OS/hardware support they are the same

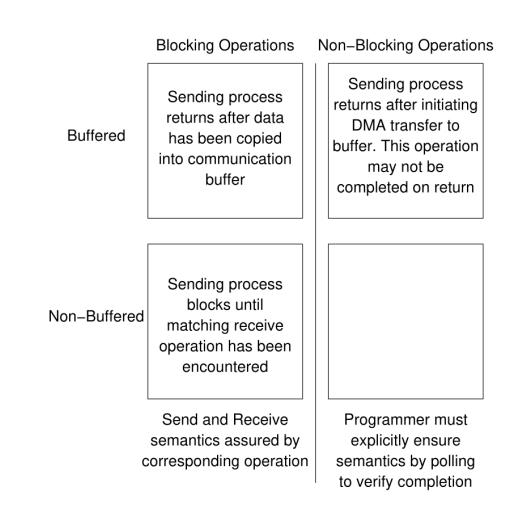

Space of possible protocols for send and receive operations. Figure 6.3

## Blocked and Unbuffered

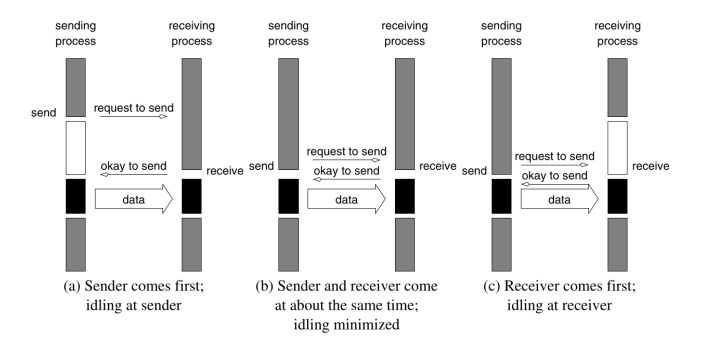

Figure 6.1 Handshake for a blocking non-buffered send/receive operation. It is easy to see that in cases where sender and receiver do not reach communication point at similar times, there can be considerable idling overheads.

**Blocking/Unbuffered**: no extra buffer available to hold pending sends/receives so must wait until message is sent to proceed Blocked processors are idle, do no work, which cuts into speedup

## Ordering of Send Receive

```
1 PO P1
2
3 send(ka, 1, 1); send(ka, 1, 0);4 receive(&b, 1, 1); receive(&b, 1, 0);
```
Assuming send/receive blocked/unbuffered, what's wrong with the above code?

# Blocking with Buffers

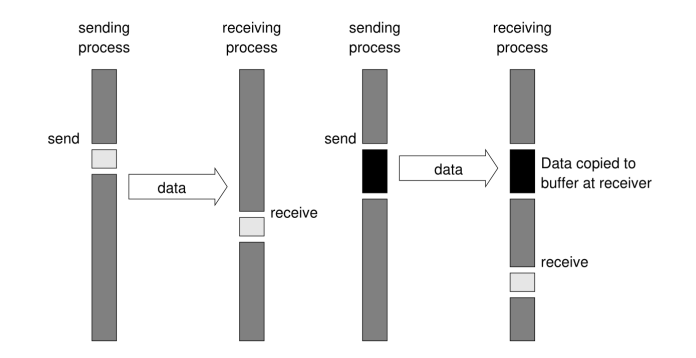

Figure 6.2 Blocking buffered transfer protocols: (a) in the presence of communication hardware with buffers at send and receive ends; and (b) in the absence of communication hardware, sender interrupts receiver and deposits data in buffer at receiver end.

Hardware buffer support, sender and receiver have a memory minion

No buffer support: sender interrupts receiver

## The Danger Continues

```
1 PO P1
2
3 receive(ka, 1, 1); receive(ka, 1, 0);4 send(&b, 1, 1); send(&b, 1, 0);
```
▶ receive() always blocks until message is obtained

▶ Does the above code work even in the buffered setting?

# Non-blocking Communication

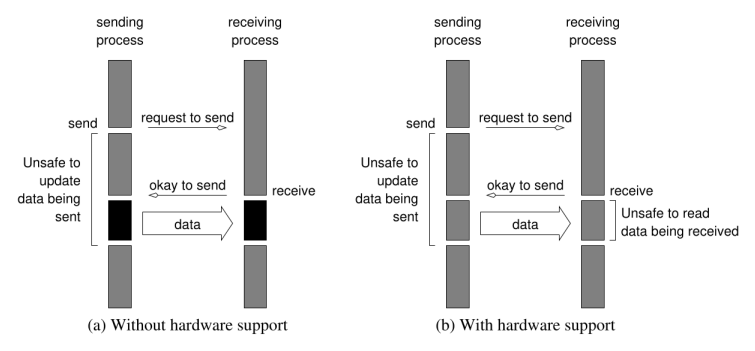

Figure 6.4 Non-blocking non-buffered send and receive operations (a) in absence of communication hardware: (b) in presence of communication hardware.

- $\blacktriangleright$  Takes a bit more work on the programming side
- ▶ Must explicitly ensure that transaction completes with function calls
- $\triangleright$  isend(data, dest, status): send w/o waiting
- $\triangleright$  ireceive (data, dest, status): receive w/o waiting
- wait(status): wait until a message has been sent or

## MPI: Message Passing Interface

- $\triangleright$  Standardized library of functions for  $C/C++/$  Fortran
- ▶ Communicate between processors in a distributed memory machine first appearing around 1992
- ▶ MPI Version 1.x universally deployed, Version 2.x less so
- ▶ Open source implementations: MPICH, Open MPI
- ▶ Proprietary: Intel, Platform, IBM, Platform, Cray
- $\blacktriangleright$  Typically vendor configures MPI for particular architecture / network of a large-scale machine

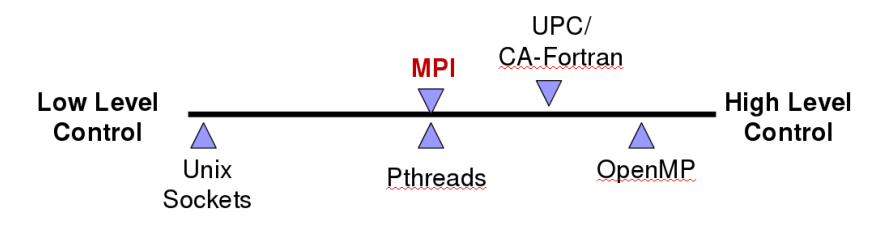

## MPI In a Nutshell: 6 Essential Functions

```
// Initialize and Terminate MPI
int MPI_Init(int *argc, char ***argv) ;
int MPI_Finalize() ;
```
// Get total number of processors **int** MPI\_Comm\_size(MPI\_Comm comm, **int** \*size);

// Get logical proc number of calling process **int** MPI\_Comm\_rank(MPI\_Comm comm, **int** \*rank);

```
// Send a message to dest processor
int MPI_Send(void *buf, int count, MPI_Datatype datatype,
             int dest, int tag, MPI_Comm comm);
```
// Receive a message from source processor **int** MPI\_Recv(**void** \*buf, **int** count, MPI\_Datatype datatype, **int** source, **int** tag, MPI\_Comm comm, MPI\_Status \*status);

## MPI Hello World

```
1 // mpi_hello.c: C Example of hello world with MPI. Compile and run as
2 // > mpicc -o mpi_hello mpi_hello.c
3 // > mpirun ./mpi_hello # use number of processors equal to total machine
4 // > mpirun -np 2 mpi_hello # use 2 processors
 5 // > mpirun -np 8 mpi_hello # use 8 processors
6
7 #include <stdio.h>
8 #include <mpi.h>
9
10 int main (int argc, char *argv[]){
                               // the id of this processor
12 int size; // the number of processors being used
13
14 MPI Init (\&argc, \&argv); // starts MPI
15 MPI Comm rank (MPI COMM WORLD, &rank); // get current process id
16 MPI Comm size (MPI COMM WORLD, &size); // get number of processes
17
18 // Say hello from this proc
19 printf( "Proc %d of %d says 'Hello world'\n", rank, size );
20
21 MPI_Finalize();
22 return 0;
23 }
```
## Compilation and Running

- ▶ Demo using openmpi implementation
- ▶ mpirun for interactive running
- ▶ mpirun -np 4 progr sets number of "processors" to 4

```
>> cd 04-mpi-code/
>> mpicc -o mpi_hello mpi_hello.c
>> ./mpi_hello
...
Proc 0 of 1 says 'Hello world'
>> mpirun -np 2 mpi_hello
...
Proc 0 of 2 says 'Hello world'
Proc 1 of 2 says 'Hello world'
>> mpirun mpi_hello
...
Proc 2 of 4 says 'Hello world'
Proc 0 of 4 says 'Hello world'
Proc 1 of 4 says 'Hello world'
Proc 3 of 4 says 'Hello world'
```
#### MPI Implementations and OpenMPI Warnings

- ▶ Several Implementations of MPI:
	- ▶ OpenMPI and MPICH are free, open source, widely available
	- ▶ HPC Vendors like IBM and Cray provide their own tailored MPI versions
- ▶ Recent Versions of OpenMPI can complain a LOT about various items missing
- ▶ The many machines with MPI are not configured perfectly leading to additional errors
	- ▶ Example: --mca btl\_base\_warn\_component\_unused 0 to warn about missing HPC network components during mpirun
	- ▶ Example: --mca opal\_warn\_on\_missing\_libcuda 0 if not intending to use GPU libraries
- ▶ Exact nature of warnings/errors varies a lot, look at messages which often dictate how to disable them
- ▶ Provided mpiopts.sh script can be sourced to set suppress common errors

## Warning Suppression in OpenMPI

>> mpicc mpi hello plus.c

>> mpirun -np 2 a.out

-------------------------------------------------------------------------- The library attempted to open the following supporting CUDA libraries, but each of them failed. CUDA-aware support is disabled. libcuda.so.1: cannot open shared object file: No such file or directory libcuda.dylib: cannot open shared object file: No such file or directory /usr/lib64/libcuda.so.1: cannot open shared object file: No such file or directory /usr/lib64/libcuda.dylib: cannot open shared object file: No such file or directory If you are not interested **in** CUDA-aware support, **then** run with --mca opal\_warn\_on\_missing\_libcuda 0 to suppress this message. If you are interested **in** CUDA-aware support, **then** try setting LD\_LIBRARY\_PATH to the location of libcuda.so.1 to get passed this issue. -------------------------------------------------------------------------- P0000 [val]: Hello world from process 0 of 2 P0001 [val]: Hello world from process 1 of 2 [val:558294] 1 more process has sent help message help-mpi-common-cuda.txt / dlopen failed [val:558294] Set MCA parameter "orte base help aggregate" to 0 to see all help / error messages >> source mpiopts.sh

>> mpirun \$MPIOPTS -np 2 a.out P0001 [val]: Hello world from process 1 of 2 P0000 [val]: Hello world from process 0 of 2

## MPI Oversubscribing

Default OpenMPI config uses all processors on a single machine,

fails for larger requests unless --oversubscribe >> mpirun -np 2 a.out ... P0001 [val]: Hello world from process 1 of 2 P0000 [val]: Hello world from process 0 of 2 >> mpirun -np 8 a.out -------------------------------------------------------------------------- There are not enough slots available **in** the system to satisfy the 8 slots that were requested by the application: a.out Either request fewer slots **for** your application, or make more slots available **for** use. Alternatively, you can use the --oversubscribe option to ignore the number of available slots when deciding the number of processes to launch. -------------------------------------------------------------------------- >> source mpiopts.sh >> echo \$MPIOPTS --mca opal warn on missing libcuda 0 --oversubscribe # ^^^^^^^^^^^^^^^ >> mpirun \$MPIOPTS -np 16 a.out P0009 [val]: Hello world from process 9 of 16 ... P0014 [val]: Hello world from process 14 of 16

P0012 [val]: Hello world from process 12 of 16

17

## **Hostfiles**

- ▶ For simple cluster configurations, can pass a **hostfile** to mpirun to indicate host names of other machines in cluster
- ▶ Simplest form of hostfile is a list of symbolic or IP addresses for machines to recruit for the run
- $\triangleright$  CSE Labs CUDA cluster<sup>1</sup> has the following machines which can be used for experimentation

cuda01.cselabs.umn.edu cuda02.cselabs.umn.edu cuda03.cselabs.umn.edu cuda04.cselabs.umn.edu cuda05.cselabs.umn.edu

▶ 40 physical cores per machine

<sup>&</sup>lt;sup>1</sup>CUDA cluster is present to support this class, thus MPI is set up for it. We will also use it later for GPU programming. https://cse.umn.edu/cseit/classrooms-labs#cs

## Extended Example on CUDA cluster 1/2

```
### log in to lab machines
>> ssh cuda01.cselabs.umn.edu
...
csel-cuda-01>> cat hostfile-cuda-full.txt
cuda01.cselabs.umn.edu
cuda02.cselabs.umn.edu
cuda03.cselabs.umn.edu
cuda04.cselabs.umn.edu
cuda05.cselabs.umn.edu
### compile + run mpi program
csel-cuda-01>> mpicc mpi_hello_plus.c
csel-cuda-01>> mpirun -hostfile hostfile-cuda-full.txt -np 32 ./a.out
No protocol specified
No protocol specified
P0023 [csel-cuda-01]: Hello world from process 23 of 32
P0024 [csel-cuda-01]: Hello world from process
...
P0002 [csel-cuda-01]: Hello world from process 2 of 32
P0013 [csel-cuda-01]: Hello world from process 13 of 32
### 40 processors per machine
csel-cuda-01>> mpirun -hostfile hostfile-cuda-full.txt -np 64 ./a.out
...
P0011 [csel-cuda-01]: Hello world from process 11 of 64
P0020 [csel-cuda-01]: Hello world from process 20 of 64
..
```

```
P0039 [csel-cuda-01]: Hello world from process 39 of 64
P0041 [csel-cuda-02]: Hello world from process 41 of 64
P0045 [csel-cuda-02]: Hello world from process 45 of 64<br>P0046 [csel-cuda-02]: Hello world from process 46 of 64
P0046 [csel-cuda-02]: Hello world from process
```
...

#### Extended Example on CUDA cluster 2/2

### utilize whole cluster

csel-cuda-01>> mpirun -hostfile hostfile-cuda-full.txt -np 200 ./a.out ... P0003 [csel-cuda-01]: Hello world from process 3 of 200 ... P0089 [csel-cuda-03]: Hello world from process 89 of 200 ... P0190 [csel-cuda-05]: Hello world from process 190 of 200 P0123 [csel-cuda-04]: Hello world from process 123 of 200

```
...
P0077 [csel-cuda-02]: Hello world from process 77 of 200
```
### 200 processors total in CUDA cluster; going over this errors out csel-cuda-01 [04-mpi-code]% mpirun -hostfile hostfile-cuda-full.txt -np 201 ./a.out -------------------------------------------------------------------------- There are not enough slots available **in** the system to satisfy the 201 slots that were requested by the application:

./a.out

Either request fewer slots **for** your application, or make more slots available **for** use.

A "slot" is the Open MPI term **for** an allocatable unit where we can launch a process. The number of slots available are defined by the environment **in** which Open MPI processes are run:

- 1. Hostfile, via "slots=N" clauses (N defaults to number of processor cores **if** not provided)
- 2. The --host command line parameter, via a ":N" suffix on the hostname (N defaults to 1 **if** not provided)
- 3. Resource manager (e.g., SLURM, PBS/Torque, LSF, etc.)
- 4. If none of a hostfile, the --host command line parameter, or an RM is present, Open MPI defaults to the number of processor cores

# Distributed Memory (MPI) Systems at UMN

#### CUDA Cluster

- ▶ csel-cuda01.cselabs.umn.edu to csel-cuda05.cselabs.umn.edu
- ▶ Have OpenMPI installed, honor hostfile
- ▶ Hostfile in 04-mpi-code.zip as hostfile-cuda-full.txt
- ▶ Good for experimentation but not a true HPC system
- $\blacktriangleright$  Requires setting up SSH keys / Known Hosts<sup>2</sup>

#### MSI Systems

- ▶ Will use MSI to evaluate scalability of program performance for A2
- ▶ Usually no need to use a hostfile as MPI jobs are run in batch and number of nodes is requested as part of job
- ▶ Requires use of job scheduling system SLURM, discuss later

<sup>2</sup>See Accessing Unix/Linux Programming Environments Section 3 for instructions on setting up keys for password/Duo free login to CSE Labs <sup>21</sup>

## MPI Send and Recieve

```
Most basic functionality is point-to-point message transfer via
  MPI_Send() / MPI_Recv()
1 int count = 5;
2 int a[count]={10,20,30,40,50};
3 int b[count];
4 int partner = 1;
5 int tag = 1;
6
7 // Send contents of a to partner proc with tag=1
8 MPI_Send(a, count, MPI_INT, partner, tag, MPI_COMM_WORLD);
9
10 // Receive message into b from partner proc
11 MPI_Recv(b, count, MPI_INT, partner, tag, MPI_COMM_WORLD,
12 MPI_STATUS_IGNORE); // ignore status of receipt
```
▶ Analyze the program send receive test.c

 $\triangleright$  Compare with send bugs.c which demos stall problems

▶ Note MPI\_ANY\_SOURCE may be used for recv's source

## Tags Make Messages Unique

```
int a[10], b[10], myrank;
MPI_Status status;
...
MPI_Comm_rank(MPI_COMM_WORLD, &myrank);
if (myrank == 0) {
  MPI_Send(a, 10, MPI_INT, 1, 1, MPI_COMM_WORLD);
  MPI_Send(b, 10, MPI_INT, 1, 2, MPI_COMM_WORLD);
}
else if (myrank == 1) {
  MPI_Recv(b, 10, MPI_INT, 0, 2, MPI_COMM_WORLD, MPI_STATUS_IGNORE);
  MPI_Recv(a, 10, MPI_INT, 0, 1, MPI_COMM_WORLD, MPI_STATUS_IGNORE);
}
```
- ▶ Tags must be honored on receive
- ▶ Above code may deadlock if not buffered due to the misordering of tags
- $\triangleright$  Mostly we will use tag=1 for simplicity
- ▶ Alternatively MPI\_ANY\_TAG, possible to query what tag was received later on (though we won't have cause to do this)

## MPI Data Types Supported

```
// Sends a message.
int MPI_Send(void *buf, int count, MPI_Datatype datatype,
             int dest, int tag, MPI_Comm comm);
```

```
// Receives a message.
int MPI_Recv(void *buf, int count, MPI_Datatype datatype,
             int source, int tag, MPI_Comm comm,
             MPI_Status *status);
```
- ▶ Buffer is always untyped (void \* buf)
- $\triangleright$  To strive for slightly better safety, MPI has standard datatypes

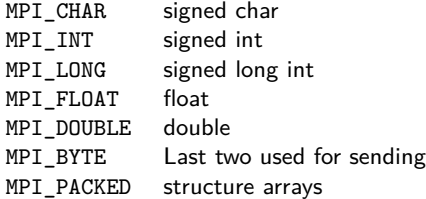

Unsigned types also available

## Exercise: Heat Transfer in MPI

- ▶ Discuss conversion of the following A1 code to an MPI version
- $\blacktriangleright$  How is data in H divided up?
- ▶ Is communication required?
- ▶ How would one arrange MPI\_Send / MPI\_Recv calls?
- $\blacktriangleright$  How much data needs to be transferred and between who?
- $\triangleright$  When the computation is finished, how can all data be displayed?

```
// Simulate the temperature changes for internal cells
for(t=0; t< max_time-1; t++){
 for(p=1; p\leq width-1; p++){
    double left diff = H[t][p] - H[t][p-1];
    double right_diff = H[t][p] - H[t][p+1];
    double delta = -k*( left_diff + right_diff );
   H[t+1][p] = H[t][p] + delta;}
}
```
## Some Patterns that occur in the problem

- ▶ Pair exchange of items: made easier with MPI\_sendrecv
- ▶ Collecting final output for display: MPI\_Gather
	- ▶ Previewed here
	- ▶ Discussed in following lectures

Exchange: Sendrecv for exchanging data between pairs

```
{
```

```
double send[10], recv[10]; int partner;
  if(procid \% 2 == 1 ){ // odd procs send left, receive left
    partner = <math>procid-1;</math>MPI_Send(send, 10, MPI_DOUBLE, partner, 1, MPI_COMM_WORLD);
    MPI_Recv(recv, 10, MPI_DOUBLE, partner, 1, MPI_COMM_WORLD,
             MPI_STATUS_IGNORE);
  }
  else{ // even procs receive right, send right
    partner = procid+1;
    MPI_Recv(recv, 10, MPI_DOUBLE, partner, 1, MPI_COMM_WORLD,
             MPI_STATUS_IGNORE);
    MPI_Send(send, 10, MPI_DOUBLE, partner, 1, MPI_COMM_WORLD);
 }
}
{ // Sendrecv simplifies this pattern
  double send[10], recv[10]; int partner;
  partner = (procid \frac{9}{2} == 1) ? procid-1 : procid+1;
  MPI_Sendrecv(send, 10, MPI_DOUBLE, partner, 1,
               recv, 10, MPI_DOUBLE, partner, 1,
               MPI_COMM_WORLD, MPI_STATUS_IGNORE);
```
Take Care: Pair exchange can hang

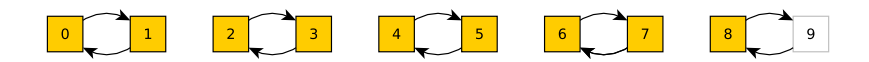

```
{
  double send[10], recv[10]; int partner;
  partner = (procid \frac{9}{2} == 1) ? procid-1 : procid+1;
  MPI Sendrecv(send, 10, MPI DOUBLE, partner, 1,
               recv, 10, MPI_DOUBLE, partner, 1,
               MPI_COMM_WORLD, MPI_STATUS_IGNORE);
```
}

- $\triangleright$  With 9 processors, logic is broken
- ▶ Proc 8 will wait to communicate with a partner that doesn't exist
- ▶ Program never terminates

## Gather Preview

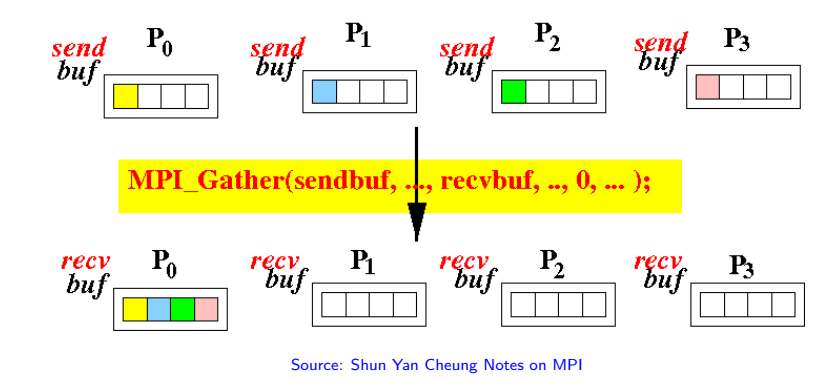

- ▶ Every processor has computed columns
- ▶ One processor (usually procid 0) needs to gather all of the data for printing / saving
- ▶ Everyone calls MPI\_Gather()

## MPI\_Gather Sample

#### Use of Gather

```
// Preamble for any code
MPI_Comm comm = MPI_COMM_WORLD;
int sendarray[100];
int procid, total_procs, *rbuf;
...;
// Only proc 0 needs space for to
// receive entirety of data
if(</math> <math>\neq</math> = 0) {rbuf = malloc(total procs*100*
                 sizeof(int));
```
}

```
// Everyone calls gather
// proc 0 gets all data eventually
MPI_Gather(sendarray, 100, MPI_INT,
           rbuf, 100, MPI_INT,
           0, comm);
```
#### Equivalent Non-Gather Code

```
if(rank == 0){
  for(i=0; i<100; i++){
    rbuf[i] = sendarray[i];}
  for(i=1; i < total_procs; i++)\text{int } * \text{rloc} = \& \text{rbuf} \left[ \text{i} * 100 \right];MPI_Recv(rloc, 100,
               MPI_INT, i,
               tag, MPI_COMM_WORLD,
               MPI_STATUS_IGNORE);
  }
}
else{
  MPI_Send(sendarray, 100,
             MPI_INT, 0,
             tag, MPI COMM WORLD);
}
```
## Collective Communication Patterns Next

- ▶ gather is an example of a class of **Collective Communication Patterns**
- ▶ Will study more of these in subsequent lectures
- ▶ Using built-in collective comm. patterns simplifies programs
- $\triangleright$  MPI implementation typically uses the most efficient underlying communications for a particular network

# Sending Structs

```
Sending structs can be done via the MPI_BYTE type
{ // from send_structs.c
 typedef struct {
   double x;
   int a, b;
 } dint_t;
 dint_t mine[10] = { \{ .x=1.23, .a=5, .b=7 \}, \{ .x=... \}, ...}
  ...;
 // calculate data sizes "manually" just as is done in a malloc()
 MPI_Send(mine, 10*sizeof(dint_t), MPI_BYTE,
          partner, 1, MPI_COMM_WORLD);
```
}

- ▶ Simple and effective if all compute nodes **use the same binary layout**
- $\triangleright$  MPI also provides a (complex) method for situations where struct layout differs between nodes
- $\blacktriangleright$  Must Dictate  $\#$  of struct fields, types, and ordering into a MPI\_Datatype and use MPI\_Type\_create\_struct()
- ▶ Likely hurts performance if struct layout differs so will not discuss in detail

## Non-blocking Send / Receive

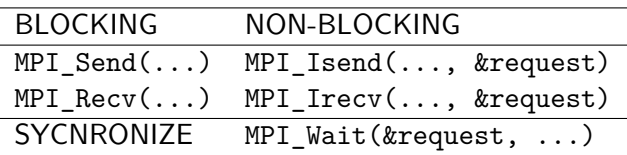

- ▶ Non-blocking calls trigger send/receive to be initiated but do not block process(or) to completion
- ▶ MPI\_Request struct tracks whether operation has completed
- $\blacktriangleright$  Block via MPI wait() until send/recv completes
- $\triangleright$  Prior to blocking, unsafe to alter/use data in buffers
- ▶ Can pair MPI\_ISend() / MPI\_Recv() and vice versa

Faux Example of MPI Isend() / MPI IRecv()

```
1 int data_a[100] = \{... \};
2 int data_b[100] = {...};
3 int partner = ...;
4 int tag = ...;
5
6 \ldots; // compute data_a[]
7
8 MPI Request request:
9 MPI_Isend(data_a, 100, MPI_INT, partner, tag, MPI_COMM_WORLD, &request);
10
11 ...; // unsafe to alter data_a[] so compute data_b[]
12
13 MPI_Wait(&request, MPI_STATUS_IGNORE); // block until data_a[] has been sent
14 \frac{1}{15} for(int i=0; i<100; i++){ \frac{1}{15} // move computations on data
                                 1<sup>1</sup> for force computations on data a<sup>[]</sup>
16 data a[i]++:
17 }
18 ...;
19 MPI Irecv(data a, 100, MPI INT, partner, tag, MPI COMM WORLD, &request);
2021 ...; // unsafe to do anything with data a[], compute on data b[]
22
23 MPI_Wait(&request, MPI_STATUS_IGNORE); // block until data_a[] has been sent
24 // now safe to alter data_a[]
25 for(int i=0; i<100; i++){ // more computations on data_a[]
26 data a[i]++:
27 } 34
```